# SLR을 지원하는 제품을 식별하는 방법

#### 목차

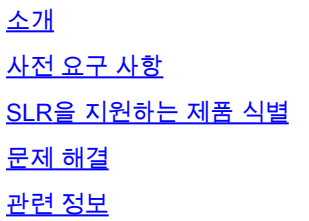

### 소개

.

이 문서에서는 특정 라이센스 예약(SLR)을 지원하는 제품을 식별하는 프로세스에 대해 설명합니다

# 사전 요구 사항

None.

#### SLR을 지원하는 제품 식별

1단계:

[Cisco Smart Licensing 페이지로](/content/en/us/products/software/smart-accounts/software-licensing.html) 이동한 다음 Smart Licensing Enabled Product Family(Smart Licensing 지원 제품군)를 클릭합니다.

단계 결과: 시스템에서 자동으로 Smart Licensing Feature Roadmap 파일을 컴퓨터에 다운로드합 니다.

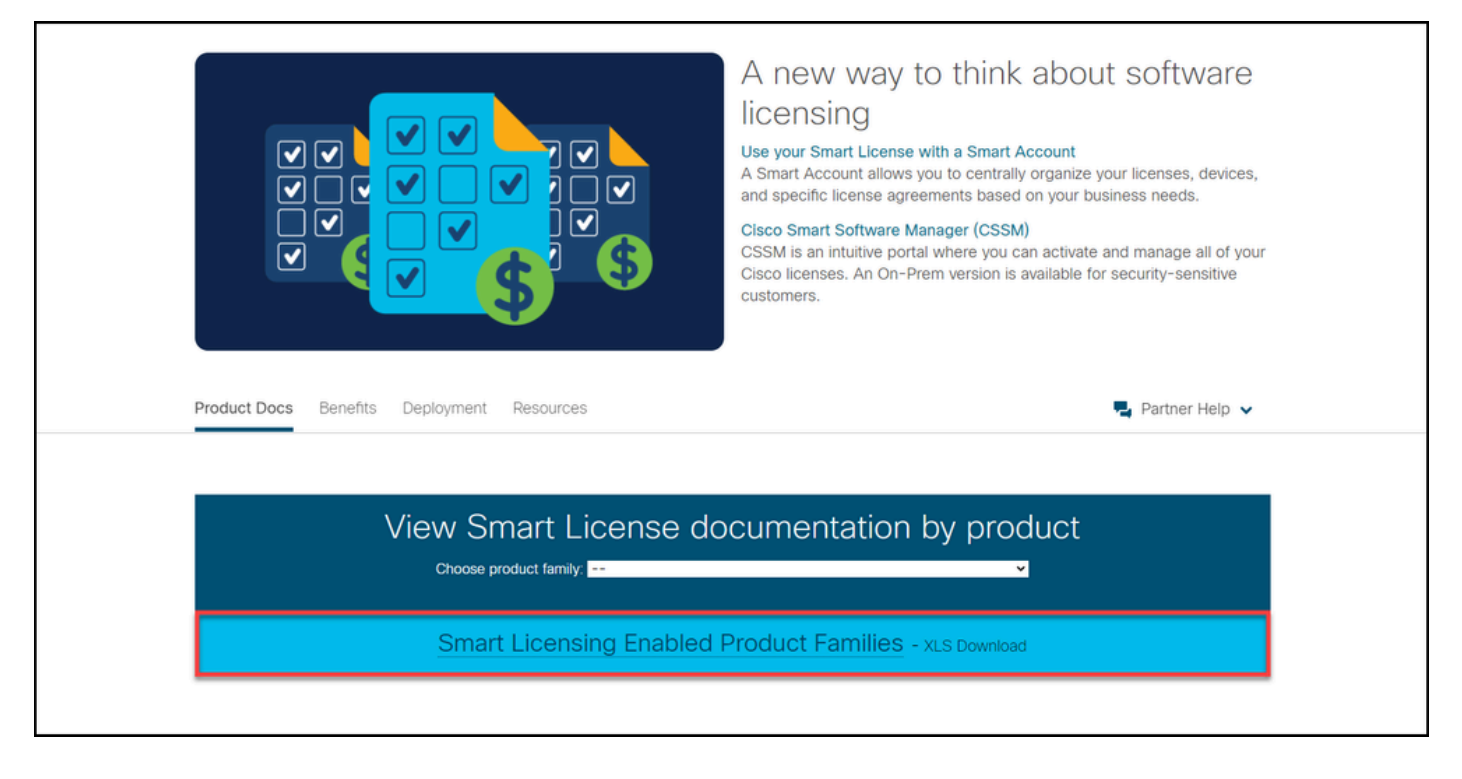

#### 2단계:

Smart Licensing Feature Roadmap 파일을 열고 SLR 또는 SLR Factory Pre-Install 열을 찾은 다음 특정 라이센스 예약을 수행해야 하는 제품이 이 기능을 지원하는지 확인합니다. 지원되는 운영 체 제(OS) 버전도 확인해야 합니다.

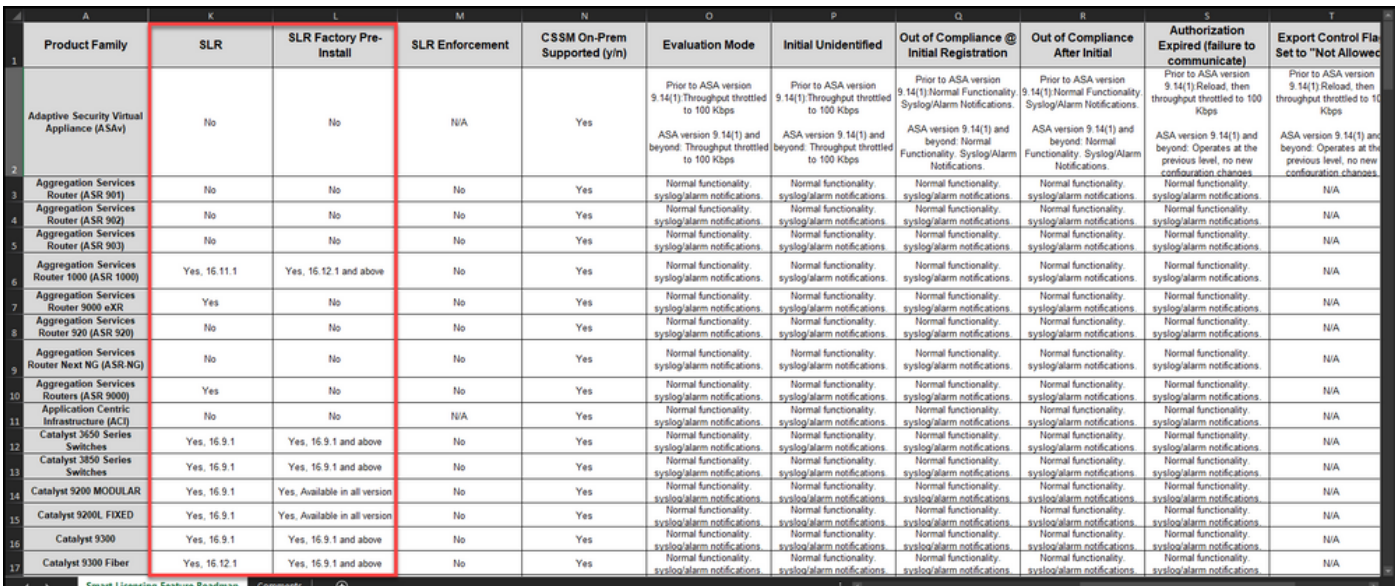

# 문제 해결

SLR을 지원하는 제품을 식별하는 과정에서 문제가 발생하면 [SCM\(Support Case Manager\)에서 케](https://mycase.cloudapps.cisco.com/case) [이스를 엽니다](https://mycase.cloudapps.cisco.com/case).

#### 관련 정보

[Smart Account에서 출하 시 사전 설치된 SLR을 활성화하는 방법](/content/en/us/support/docs/licensing/common-licensing-issues/how-to/lic217538-how-to-enable-factory-preinstalled-slr-o.html?dtid=osscdc000283)

[Smart Account가 SLR에 대해 활성화되었음을 확인하는 방법](/content/en/us/support/docs/licensing/common-licensing-issues/how-to/lic217540-how-to-identify-that-the-smart-account-i.html?dtid=osscdc000283)

[예약 요청 코드를 받는 방법](https://www.cisco.com/c/ko_kr/support/docs/licensing/common-licensing-issues/how-to/lic217541-how-to-obtain-the-reservation-request-co.html?dtid=osscdc000283)

[장치에 인증 코드를 설치하는 방법](https://www.cisco.com/c/ko_kr/support/docs/licensing/common-licensing-issues/how-to/lic217542-how-to-install-the-authorization-code-on.html?dtid=osscdc000283)

[라이센스 예약 방법\(SLR\)](https://www.cisco.com/c/ko_kr/support/docs/licensing/common-licensing-issues/how-to/lic217543-how-to-reserve-licenses-slr.html?dtid=osscdc000283)

[SLR\(License Reservation\) 업데이트 방법](/content/en/us/support/docs/licensing/common-licensing-issues/how-to/lic217545-how-to-update-the-license-reservation-s.html?dtid=osscdc000283)

[SLR\(Product Instance\) 전송 방법](/content/en/us/support/docs/licensing/common-licensing-issues/how-to/lic217544-how-to-transfer-a-product-instance-slr.html?dtid=osscdc000283)

[SLR\(Virtual Account\) 간 라이센스 이전 방법](/content/en/us/support/docs/licensing/common-licensing-issues/how-to/lic217548-how-to-transfer-licenses-between-virtual.html?dtid=osscdc000283)

[SLR\(Failed Product\)에서 라이센스를 다시 호스트하는 방법](https://www.cisco.com/c/ko_kr/support/docs/licensing/common-licensing-issues/how-to/lic217547-how-to-rehost-licenses-from-a-failed-pro.html?dtid=osscdc000283)

[예약 반환 코드를 받는 방법](https://www.cisco.com/c/ko_kr/support/docs/licensing/common-licensing-issues/how-to/lic217546-how-to-obtain-the-reservation-return-cod.html?dtid=osscdc000283)

[SLR\(Product Instance\) 제거 방법](https://www.cisco.com/c/ko_kr/support/docs/licensing/common-licensing-issues/how-to/lic217549-how-to-remove-a-product-instance-slr.html?dtid=osscdc000283)

이 번역에 관하여

Cisco는 전 세계 사용자에게 다양한 언어로 지원 콘텐츠를 제공하기 위해 기계 번역 기술과 수작업 번역을 병행하여 이 문서를 번역했습니다. 아무리 품질이 높은 기계 번역이라도 전문 번역가의 번 역 결과물만큼 정확하지는 않습니다. Cisco Systems, Inc.는 이 같은 번역에 대해 어떠한 책임도 지지 않으며 항상 원본 영문 문서(링크 제공됨)를 참조할 것을 권장합니다.